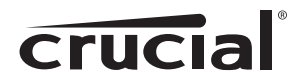

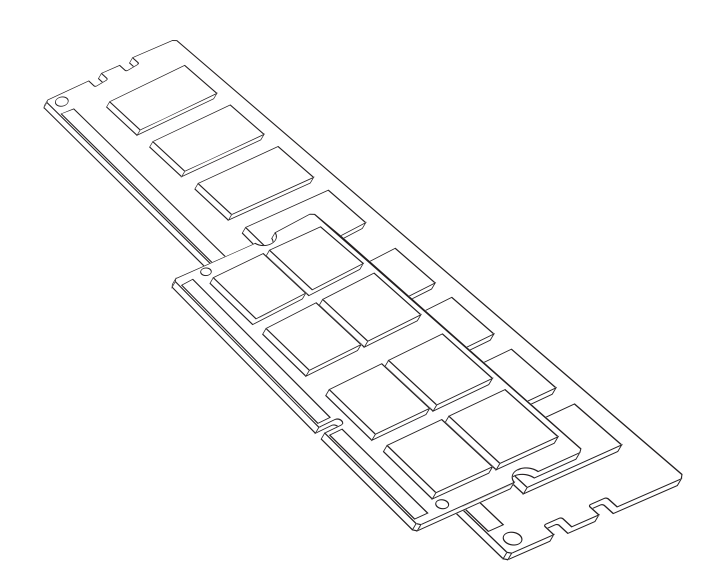

# Guida all'installazione Installazione di un modulo di memoria generale

### Attrezzature necessarie

- Moduli di memoria
- Cacciavite non magnetico (per la rimozione del coperchio del computer)
- Manuale del proprio sistema

### Processo di installazione

- 1. Accertarsi di lavorare in un ambiente privo di elettricità statica. Rimuovere dallo spazio di lavoro eventuali carte o buste di plastica.
- 2. Spegnere il sistema e assicurarsi che l'apparecchio è completamente spento prima di scollegare il cavo di alimentazione dal computer, quindi rimuovere la batteria se si tratta di un portatile.
- 3. Scaricare l'alimentazione residua premendo nuovamente il pulsante di alimentazione.
- 4. Rimuovere il coperchio del computer. Fare riferimento al manuale del proprio sistema per sapere come svolgere tale operazione.
- 5. Per proteggere i vostri nuovi moduli di memoria ed i componenti del vostro sistema da eventuali danni da elettricità statica durante il processo di installazione, toccare una superficie metallica non verniciata nella struttura del computer prima di maneggiare ed installare i moduli di memoria.
- 6. Utilizzando il manuale del sistema, individuare gli slot di espansione di memoria del computer. Non utilizzare alcuno strumento per la rimozione o per l'installazione dei moduli di memoria.
- 7. Inserire il o i nuovi moduli di memoria secondo le illustrazioni di questa guida. Allineare le tacche del modulo con le tacche nello slot, e premere il modulo verso il basso fino a quando la clip sullo slot scatta in posizione (ciò può richiedere tra 9 e 13 chilogrammi di pressione per l'installazione di un modulo). Riempire gli slot di memoria sul computer partendo dal modulo con più alta densità (ovvero installare il modulo con più alta densità nel banco numero 0).
- 8. Una volta che i moduli sono stati installati, richiudere il coperchio del computer e ricollegare il cavo di alimentazione o la batteria. L'installazione è ora completa.

### Installazione dei moduli di memoria per desktop, server e stampanti (moduli DIMM)

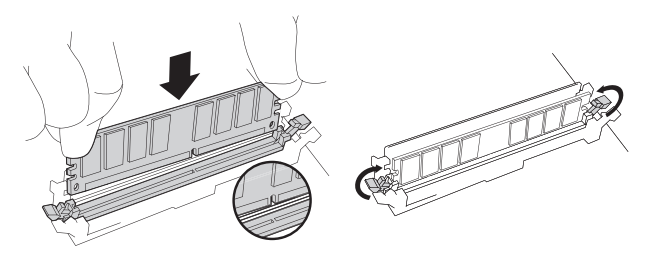

Esercitando una pressione decisa e uniforme, spingere il DIMM nell'alloggiamento fino a quando i morsetti scattano in posizione. Non aiutare i morsetti.

### Installazione dei moduli di memoria per computer portatili (moduli SODIMM)

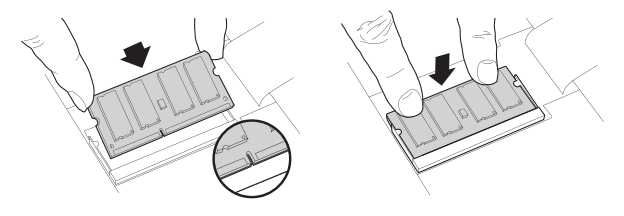

Spingere con decisione il SODIMM ad un angolo di 45°, quindi premere verso il basso fino a quando i morsetti scattano in posizione.

## Utili consigli e suggerimenti per la risoluzione dei problemi

Se il sistema non si avvia, controllare quanto segue:

- 1. Se si riceve un messaggio di errore o si ascolta una serie di brevi segnali acustici, è possibile che il sistema non riconosca la nuova memoria. Rimuovere e reinstallare i moduli per accertarsi che siano saldamente alloggiati negli alloggiamenti.
- 2. Se il sistema non si avvia, controllare tutte le connessioni all'interno del computer. È facile urtare un cavo ed estrarlo dal relativo connettore, disabilitando periferiche quali il disco rigido o l'unità CD-ROM. Se il sistema continua a non riavviarsi, rivolgersi al supporto tecnico di Crucial.
- 3. Al riavvio del sistema è possibile che venga visualizzato un messaggio in cui si chiede di aggiornare le impostazioni di configurazione del sistema. Fare riferimento al manuale del sistema per informazioni su come eseguire questa operazione. Se si è ancora incerti, contattare il Supporto tecnico di Crucial per ottenere assistenza.
- 4. Se si riceve un messaggio di mancata corrispondenza della memoria, seguire le indicazioni per accedere al menu Setup (Impostazione), quindi selezionare Save ed Exit (Salva ed esci) (questo non è un errore, ma è necessario in alcuni sistemi per aggiornare le impostazioni del sistema).

### Se si dovesse riscontrare uno dei seguenti problemi, rivolgersi al supporto tecnico Crucial:

- 1. Il modulo non sembra inserirsi; non forzarlo nell'alloggiamento.
- 2. Il sistema riconosce solo metà della memoria del nuovo modulo.

### Servizio clienti e supporto tecnico

Per il supporto tecnico, il servizio clienti o la restituzione dei prodotti, si prega di contattarci utilizzando i seguenti recapiti:

#### Nord e Sud America

E-mail: crucial.service@micron.com Telefono: (208) 363-5790 Numero verde: 1 (800) 336-8915 (solo in USA e Canada)

#### Europa

E-mail: crucialeusupport@micron.com Telefono: +44 (0) 1355 586100 Numero verde: 0800 013 0330 (solo nel Regno Unito) Telefono: +44 (0) 1355 586083 (solo in Francia) Numero verde: 0805 10 29 63 (solo in Francia)

### Asia, Australia e Nuova Zelanda

E-mail: asiacrucialsupport@micron.com Telefono: (65) 6278-2425 Numero verde: 1 (800) 142982 (Solo in Australia e Nuova Zelanda)

#### www.crucial.com/support/memory

© 2013 Micron Technology, Inc. Tutti i diritti riservati. Le informazioni sono soggette a modifiche senza preavviso. Crucial ed il logo Crucial sono marchi registrati di Micron Technology, Inc. Tutti gli altri marchi sono di proprietà dei rispettivi proprietari. I prodotti e le specifiche sono soggetti a modifiche senza preavviso. Né Crucial né Micron Technology sono responsabili per eventuali omissioni o errori fotografici o di tipografia.